# **Керівництво користувача**

Українська версія

2008

Всі торгові марки та назви продукту це торгові марки чи зареєстровані торгові марки відповідних компаній. Зауваження: Інформація в цій інструкції може змінюватися виробником без попередження

## **Перед тим, як почати роботу**

### **^ Застереження**

Для вашої власної безпеки, не робіть налаштування продукту під час руху.

Використовуйте цей продукт розсудливо. Продукт має намір бути використаним лише як навігаційна допомога. Він не може бути використаний для точного виміру напряму, відстані, локалізації або топографії.

Розрахунковий маршрут лише для заслання. Обов'язок користувача слідкувати за ситуацією на дорозі та місцевими правилами. Коли залишаєте автомобіль, не залишайте навігатор на приладовій панелі, щоб він не підлягав сонячному світлу. Перегрів батареї може викликати аварійний режим і/або небезпеку.

GPS приводиться в дію урядом сполучених штатів, який виключно відповідальний за функціональність GPS. Будь-яка зміна в системі GPS може впливати на точність всіх данних .

Супутникові сигнали GPS не можуть пройти через тверді матеріали (окрім скла).

Коли ви усередині тунеля або будівлі, GPS сигнал буде відсутній.

Мінімум 4 супутникових сигнала потрібно, щоб визначити поточну координату GPS. На сигнальний прийом можуть впливати ситуації як наприклад погана погода або щільні верхні перешкоди (наприклад дерева і високі будівлі). Бездротові пристрої можуть заважати прийому супутникових сигналів і викликали нестійкий прийом сигналу. Для кращого прийому сигналу, рекомендовано, щоб ви використовували автомобільну антену (на вибір). Використовуючи пристрій в автомобілі, потрібний автомобільний тримач. Рекомендовано, щоб ви розмістили пристрій у відповідному місці, щоб не перегородити погляд водія, або розгортання повітряних камер безпеки. Коли заряд батареї закінчується, пристрій автоматично вимкне напругу.

### **^ Короткий огляд**

#### **Особливості Навігації GPS**

Електронні карти з дорогами, автострадами, шосе, залізницями,

річками, озерами, пунктами інтересу, та ін. GPS позиціонування,

Обчислення оптимального маршруту на мапі.

Дружня та ефективна навігація з покроковим голосовим та візуальним супроводом.

Різні шляхи для пошуку розташування на карті

- Використовуючи адресу
- Використовуючи POI (пункт інтересу)
- Використовуючи улюблені адреси (персональні данні)
- Використовуючи історію (попередні

пункти)

- Запис і відтворення маршруту в

реальному часі

Методи обзору для різних потреб і ситуацій:

- 2D або 3D
- Денний або нічний режим
- Стеження за об'єктом

### **Інші Особливості**

Аудіо програвач

Фото альбом

- Відео програвач
- Електронна книга

Калькулятор

#### **Про керівництво**

Це керівництво розділяється на чотири частини:

Частина I "Основні операції" інформує як керувати пристроєм і як налаштувати

основні параметри.

Частина II "Мультимедіа" описує роботу з аудіоплеєром, фотоальбомом, відео

плеєром та ін.

Частина III " Дзвінок за допомогою Hands Free"

Як працювати з навігаційною програмою? Будь-ласка, див. Інструкцію приложену чи записану на карті пам'яті..

### **1. Підключення**

Цей розділ ознайомить Вас як виконати початковий запуск, а також

із зовнішніми компонентами.

### **1.1 Зовнішні компоненти**

**УВАГА:** В залежності від певної придбаної моделі, колір Вашого пристрою, можливо, точно не буде відповідати кольору пристрою, показаному в цій інструкції**.** 

**Передні копоненти**

#### 4

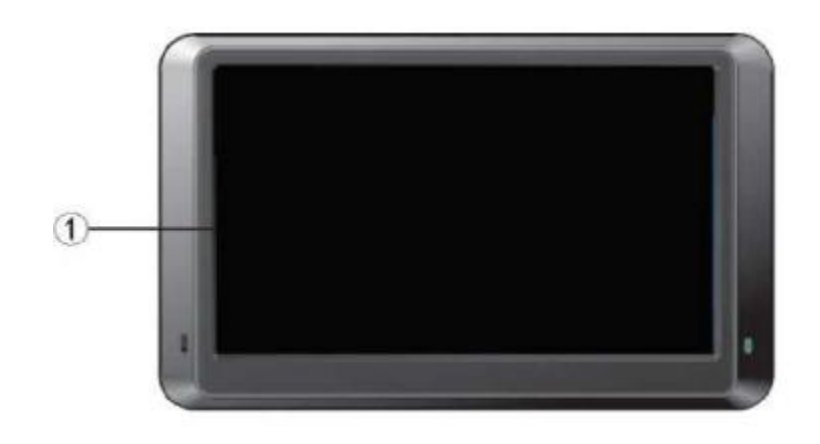

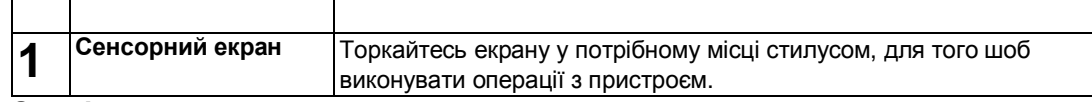

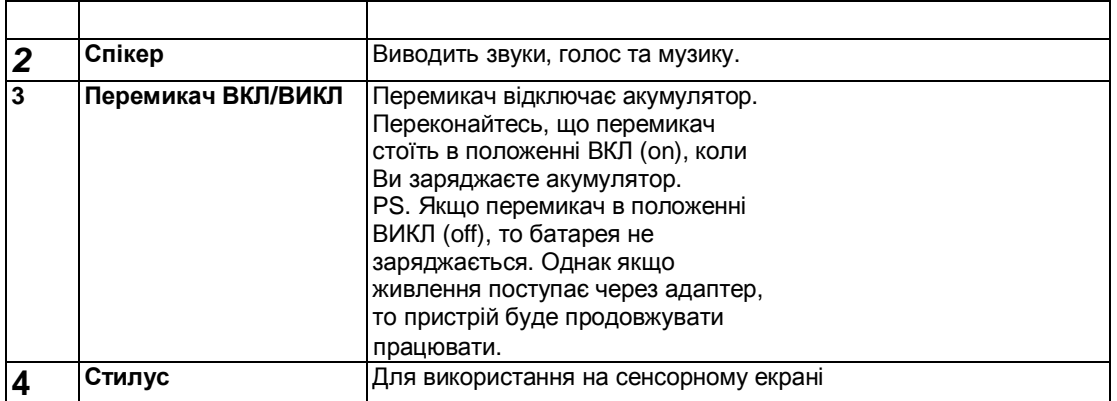

#### **Верхні компоненти**

CD

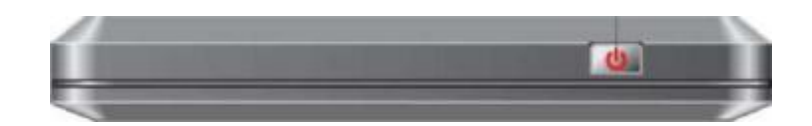

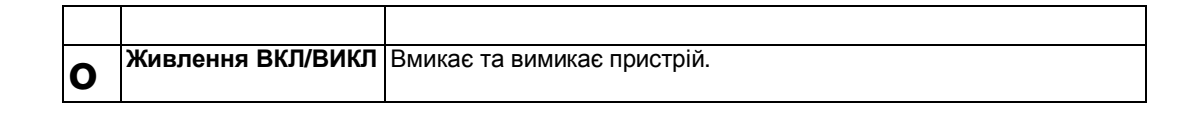

**Задні компоненти**

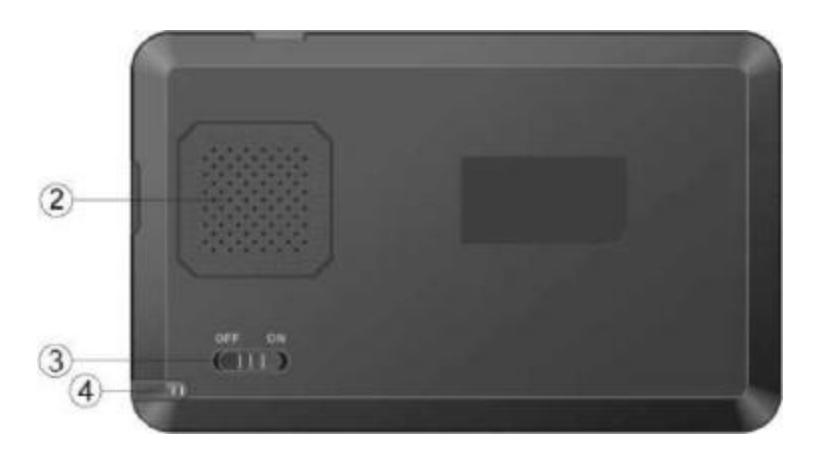

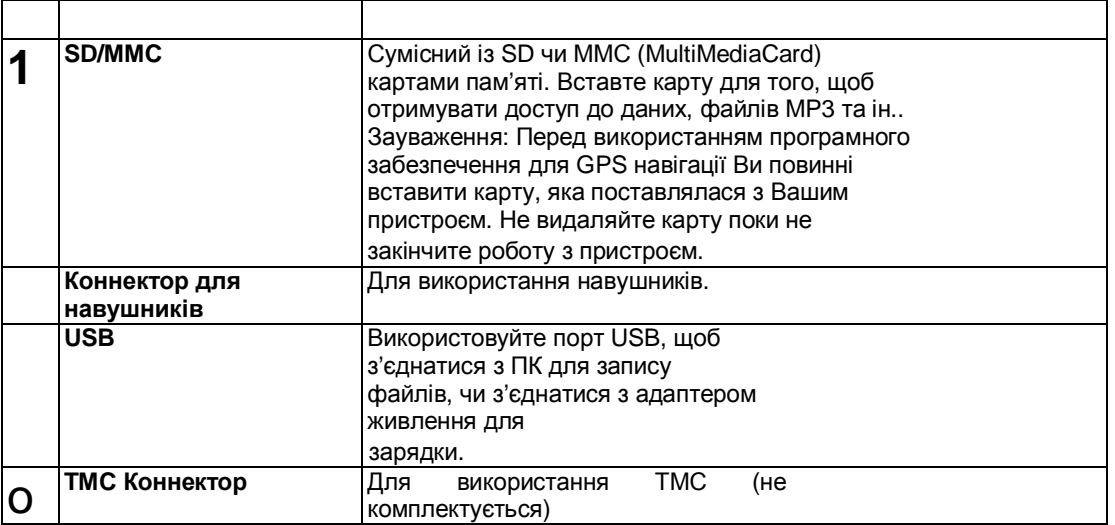

### **1.2 Включення пристрою**

Перемикач ВКЛ\ВИКЛ повинен бути встановлений в положення ВКЛ для нормальної роботи. Після цього пристрій автоматично включиться.

OFF ON

Рекомендується повністю зарядити батарею, перед першим ввімкненням.

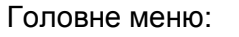

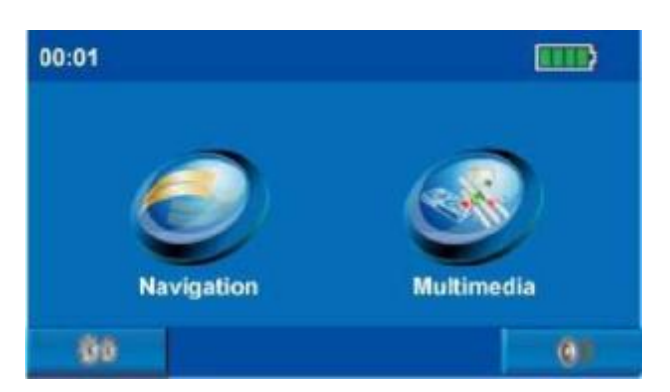

#### **Бокові компоненти**

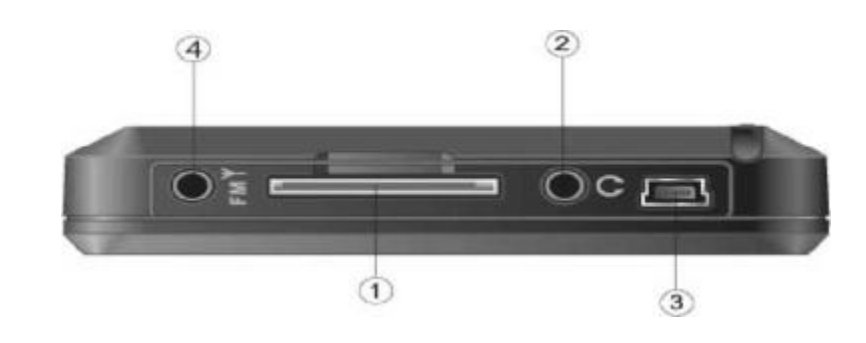

#### 6

### **1.3 Під'єднання до мережі змінного струму і**

#### **зарядка акумулятора.**

- 1. З'єднайте кабель адаптера с роз`ємом Вашого пристрою.
- 2. Увімкніть адаптер змінного струму в розетку.
- 3. Увімкніть перемикач ВКЛ/ВИКЛ поки батарея заряджається.

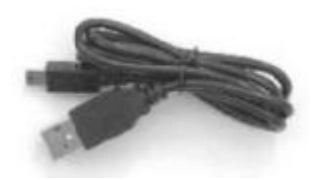

Увага:

- В залежності від придбаної моделі і регіону поставки, пристрій може відрізнятися від того, що вказане в цій інструкції.
- Не вимикайте зарядний пристрій доки навігатор не буде заряджений повністю. Це може зайняти декілька годин.
- Якщо Ви не використовуєте пристрій на протязі довгого часу, потрібно заряджати його хоча б раз в два тижні .

### **1.4 Використання пристрою в**

#### **транспортному засобі**

Автомобільне кріплення і автомобільний зарядний пристрій поставляються разом із Вашим пристроєм.

#### **Використання автомобільного кріплення**

УВАГА:

1. Виберіть відповідне місцезнаходження для автомобільного кріплення. Ніколи не розташовуйте кріплення так, щоб перекривалось поле зору водія.

2. Якщо лобове скло автомобіля має спеціальне відбиваюче покриття, то є імовірність необхідності зовнішньої (додаткової) антени. Зовнішня антена може бути закріплена на даху

автомобіля і її кабель заводиться в салон через вікно. Закриваючи автомобільне вікно не затискайте кабель антени. (Автомобілі з функцією захисту при попаданні предметів в момент закривання вікна можуть автоматично залишити адекватне місце для кабелю

антени.)

Зауваження: кріплення , яке входить в комплект поставки може відрізнятися від

представленого на малюнку**.** 

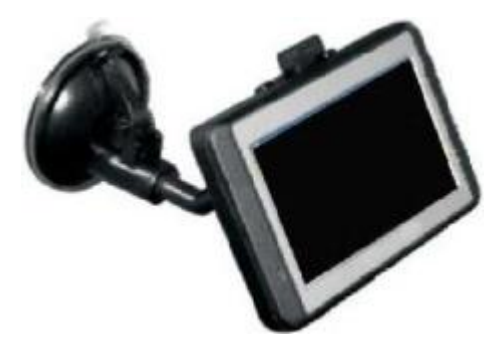

- Переконайтеся, що тримач не перешкоджає жодним безпечним компонентам..
- Екран навігатора може відбивати світло, попіклуйтеся про те, щоб не бути

осліпленим на протязі руху.

• Не залишайте пристрій в межах операційного діапазону повітряних камер

безпеки.

• Автомобільний адаптер живить енергію, навіть якщо не підключений до

навігатора. Відключайте його, якщо не використовуєте.

#### **З'єднання автомобільного зарядного пристрою**

Автомобільний зарядний пристрій забезпечує живлення, тоді коли Ви використовуєте пристрій в автомобілі.

УВАГА:

Щоб захистити Ваш пристрій від випадкових імпульсів в момент запуску двигуна, з'єднуйте автомобільний зарядний пристрій тільки після того, як двигун автомобіля запрацює.

1. Приєднайте один кінець автомобільного зарядного пристрою до входу зовнішнього живлення Вашого пристрою.

2. Під`єднайте інший кінець в гніздо прикурювача в автомобілі.

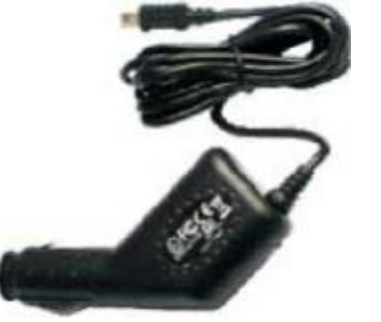

**• Зауваження: Виймайте зарядний пристрій з прикурювача в кінці подорожі, або коли ви залишаєте автомобіль на довгий час.**

#### 8

## **2. Налаштування**

.

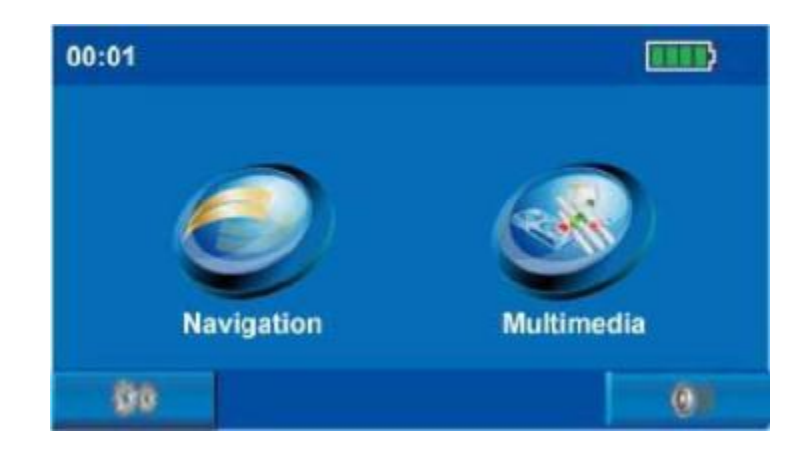

### **2.1 Вмикання і вимикання Вашого пристрою**

- 1. Вставте SD карту пам'яті в пристрій (якщо постачається в комплекті) .
- 2. Натисніть перемикач ВКЛ/ВИКЛ щоб увімкнути пристрій.

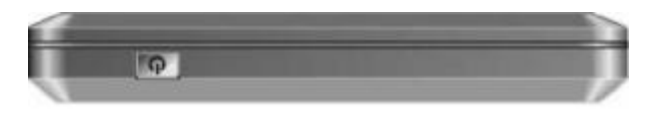

**Зауваження:** Коли Ви натиснете кнопку повторно, щоб його виключити, Ваш пристрій фактично входить в режим очікування і ПО системи завершує роботу. Як тільки Ви вмикаєте пристрій знову, його робота поновлюється.

3. Запускається головне меню.

#### 9

### **2.2 Системні налаштування**

Ваш пристрій має установки по умовчанню. Ви можете також налаштувати параметри для задоволення Ваших особистих потреб. Як тільки Ви зміните параметри налаштування, Ваші нові параметри будуть зберігатися поки Ви не зміните їх знову, чи поки не буде вимкнено акумулятор перемикачем, а потім знову ввімкнений. Фактично така дія завантажує в пристрій заводські установки.

#### **Інсталяція SD/MMC карти**

Для використання SD/MMC карти, потрібно вставити її в слот, обличчям до

екрану. Щоб достати карту потрібно переконатися в тому що всі програми

вимкнені, а потім нажати на карту, вони вийде сама.

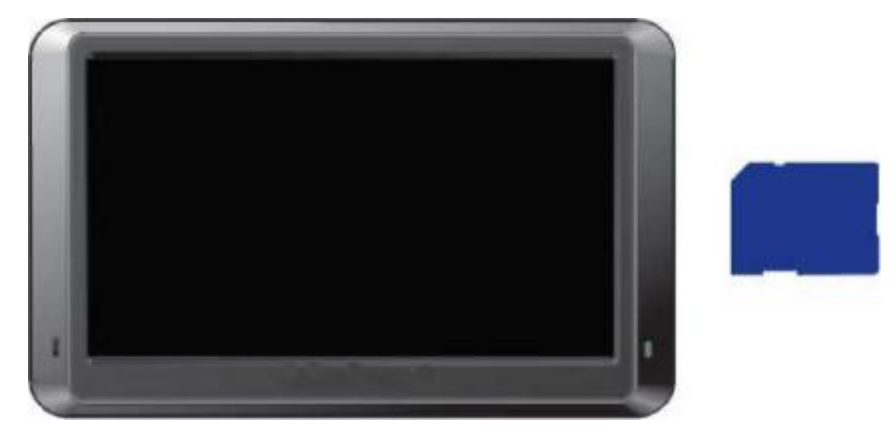

### **Персональні налаштування системи**

00:01 面粉

Натисніть на кнопку як показано на малюнку.

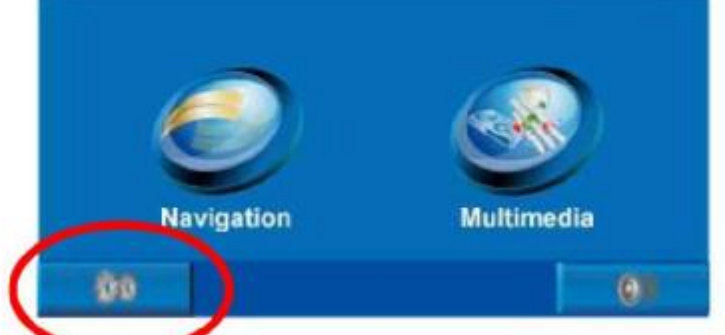

З'явиться меню як показано на малюнку:

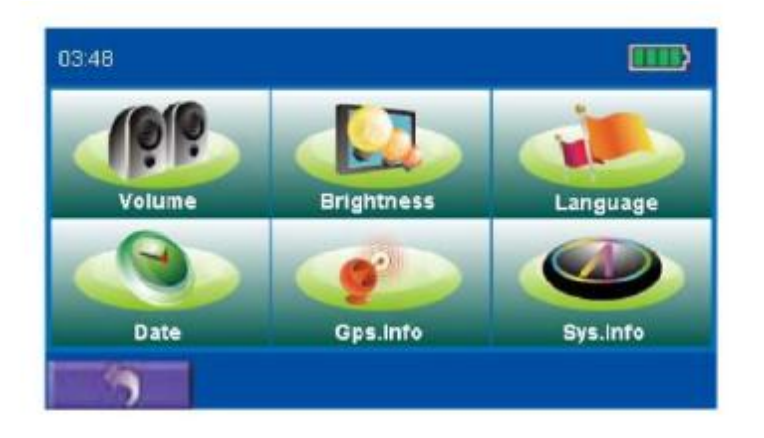

### **2.2.1. Мова**

Натисніть стрілу, щоб вибрати мову, яку ви хочете.

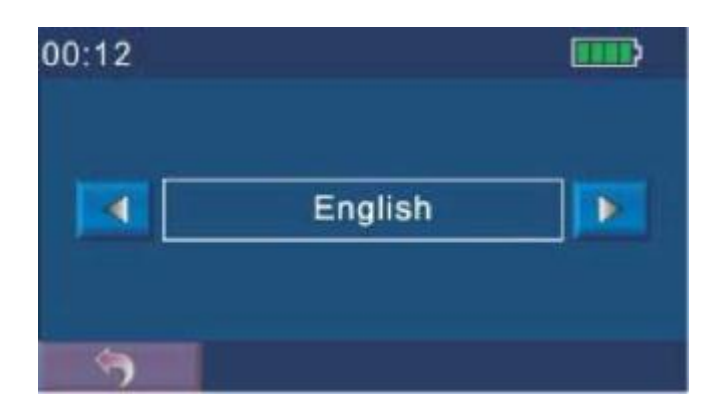

#### **2.2.2 Час і Дата**

1. Натисніть кнопку Часу/Дати для налаштування. З'явиться меню, як показано на малюнку.

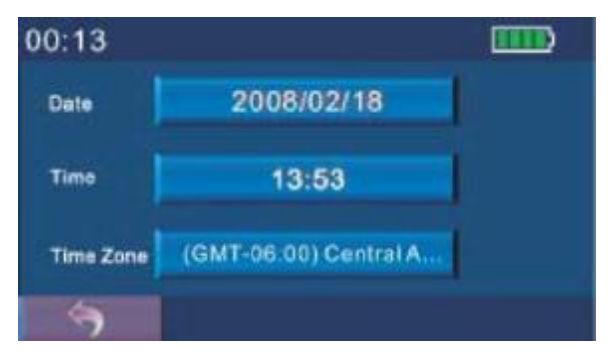

2. Натисніть кнопку Дата, для налаштування дати.

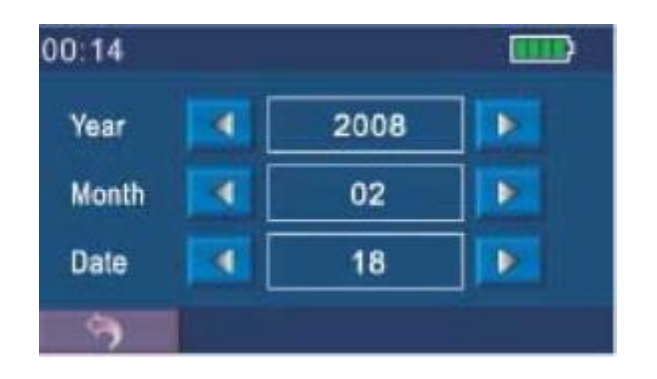

3. Натисніть кнопку Час для налаштування часу.

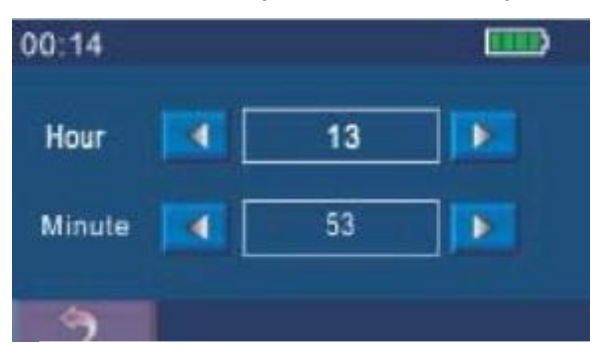

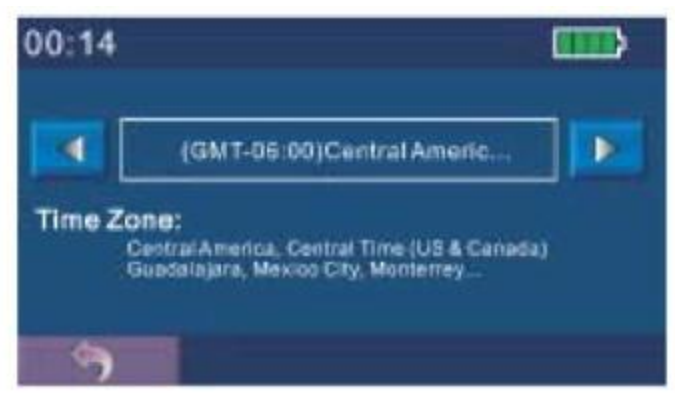

### **2.2.3 Гучність**

Натисніть в головному меню кнопку Аудіо. З'явиться меню налаштування гучності, як показано на малюнку.

Натискайте стрілку для регулювання гучності.

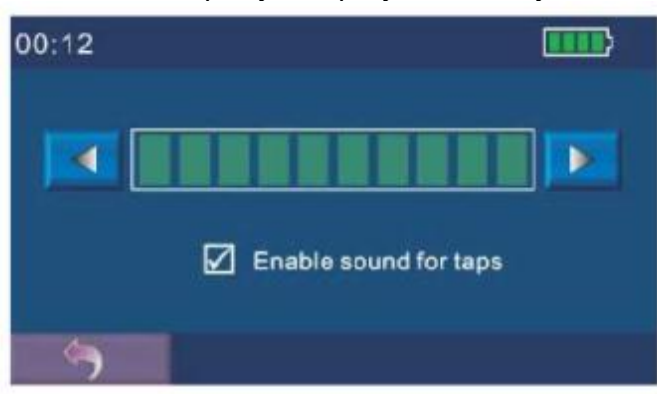

### **2.2.4 Підсвічування**

Для налаштування підсвічування натискайте стрілки.

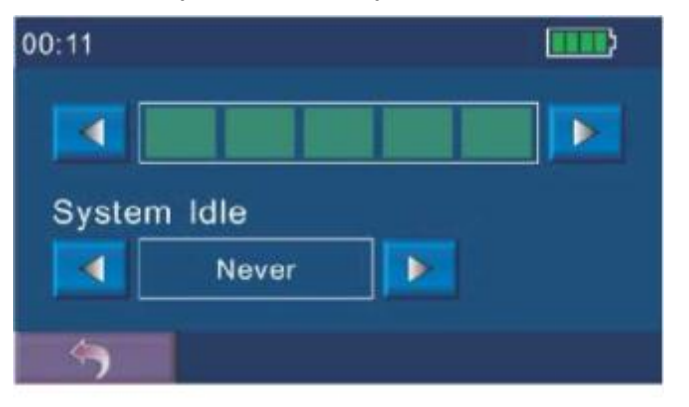

#### **2.2.5 Системна інформація**

#### **Заводські установки**

Повертає заводські

налаштування

#### **Калібрування**

Ви можете відкалібрувати екран, якщо це необхідно.

1. Натисніть кнопку Системних налаштувань для того щоб увійти в меню

налаштувань, далі Інформація системи .

- 2. Натисніть кнопку калібрування.
- 3. Натисніть і втримуйте місце в центрі хрестика, який з'явився на екрані. Коли

хрестик переміститься в інше положення, натисніть і утримуйте в центрі його нового положення. Повторюйте це при черговому зміщенні хрестика для завершення процесу калібрування.Коли процес буде завершений, натисніть на екран в будь якому місці.

#### **2.2.6 Gps інформація**

Це меню інформує вас про статус приймача GPS.

## **Частина II. Мультимедіа**

## **3. Using Music Playback**

### **3.1 Використання аудіоплеєра**

В цьому розділі Ви навчитеся програвати музичні файли

- Програма перетворює Ваш пристрій в аудіоплеєр.
- Можливе відтворення всіх музичних файлів
- У Вашому розпорядженні основні засоби управління відтворенням:
- «Play», «Пауза», «Зупинка», «Наступний» і «Попередній»
- Режими відтворення: «відтворення один раз», «повтор», «єдиний повтор», «нормальна послідовність» і «випадкова послідовність»

-Є підтримка списку відтворення .

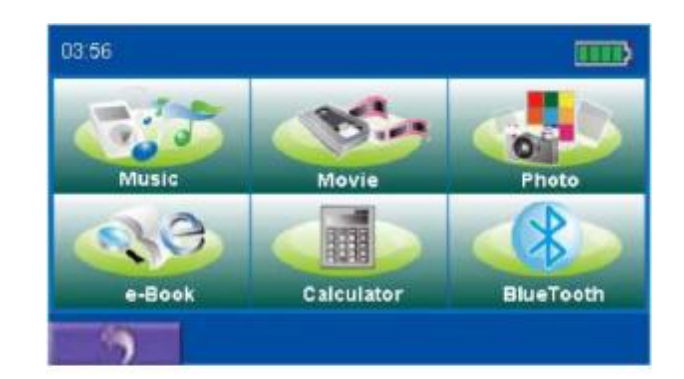

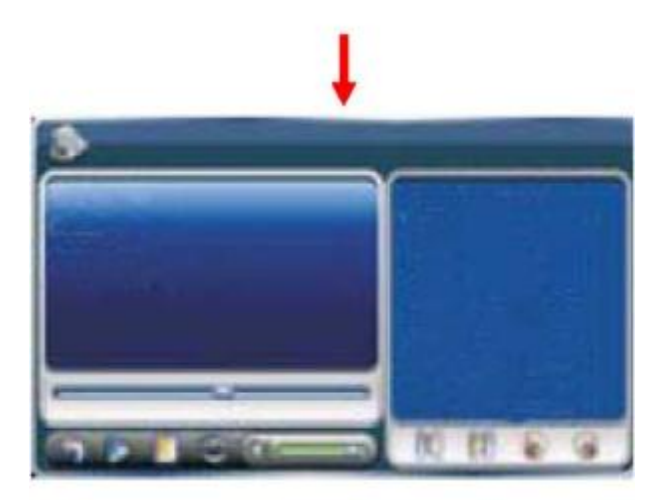

### **3.2 Приготування музичних файлів**

При наявності пристрою зчитування карт пам'яті на ПК Ви можете легко виконати копіювання потрібних файлів на карту пам'яті в будьяку папку. Плеєр знаходить всі музичні файли не залежно від того в яку папку вони записані..

### **3.3 Програвання музичних файлів**

Натисніть на один з музичних файлів для того щоб почати програвати його за

допомогою функціональних кнопок .

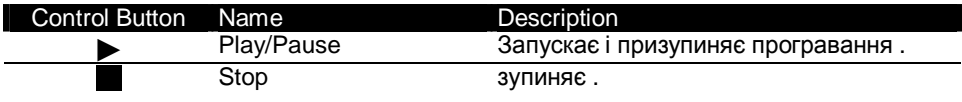

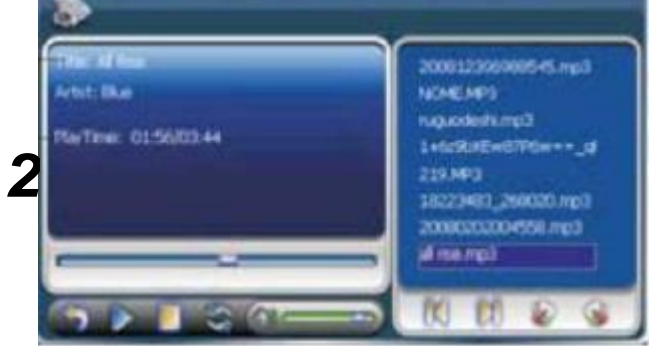

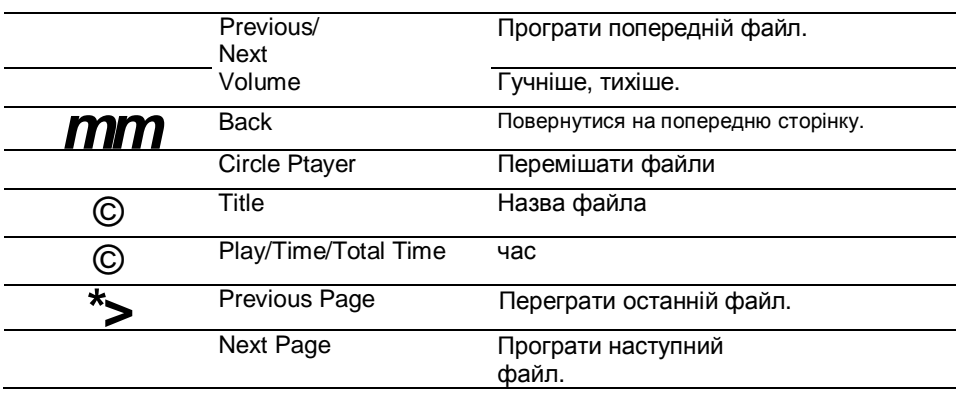

## **4 використання фотоальбому**

*-* Відтворення файлів JPEG

*-* Основні засоби керування відтворення дозволяють змінювати

масштаб зображення, забезпечують обертання на повному екрані.

*-* Переглядати файли можна в режимах разового відтворення,

нормальної послідовності, повтору, випадкової послідовності та ін. *-* Ви можете переглядати файли в різних режимах: на повний екран, слайд-шоу та ін.

### **4.1 Початок роботи**

Натисніть на фото для начала роботи с Фотоальбомом.

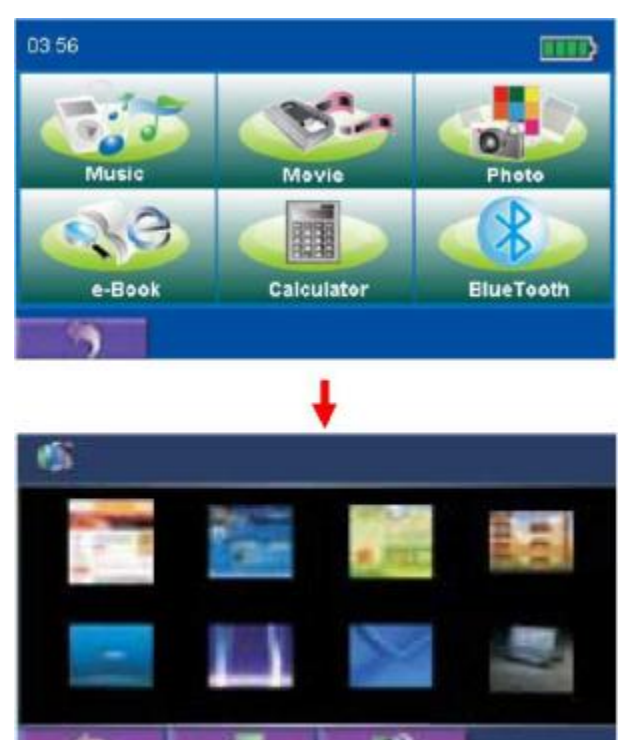

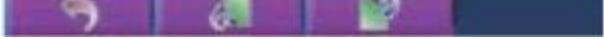

### **4.2 Підготування файлів**

За наявності пристрою зчитування карт пам'яті на ПК Ви можете легко виконати копіювання потрібних фото файлів на карту пам'яті в будь-яку папку. Програма фотоальбом знайде фото файли у всіх папках на карті пам'яті.

Якщо фото має дуже великий розмір, або формат не підтримується альбомом, воно

буде чорного кольору.

### **4.3 Альбом**

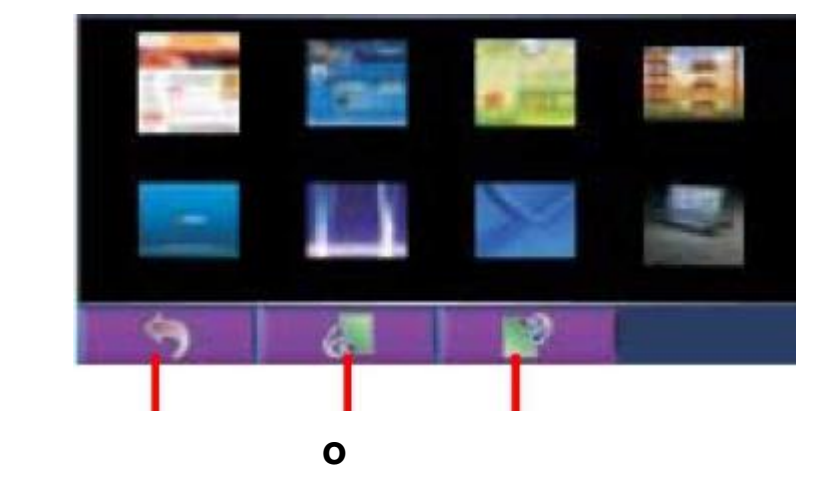

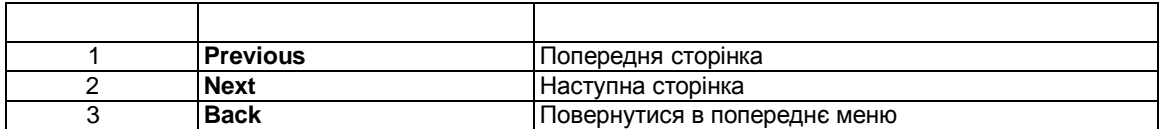

## **5 Відеоплеєр**

Програма «Video Player» перетворює Ваш пристрій у відеоплеєр.

- Сумісні формати WMV, ASF и MPEG (Microsoft)

*-* Основні засоби керування play, pause , stop, наступний та попередній

*-* Підтримуються режими одноразового відтворення, повторення, разового повторення, тестового відтворення, нормальної послідовності і випадкової послідовності.

*-* Підтримується плей-лист

### **5.1 Початок роботи**

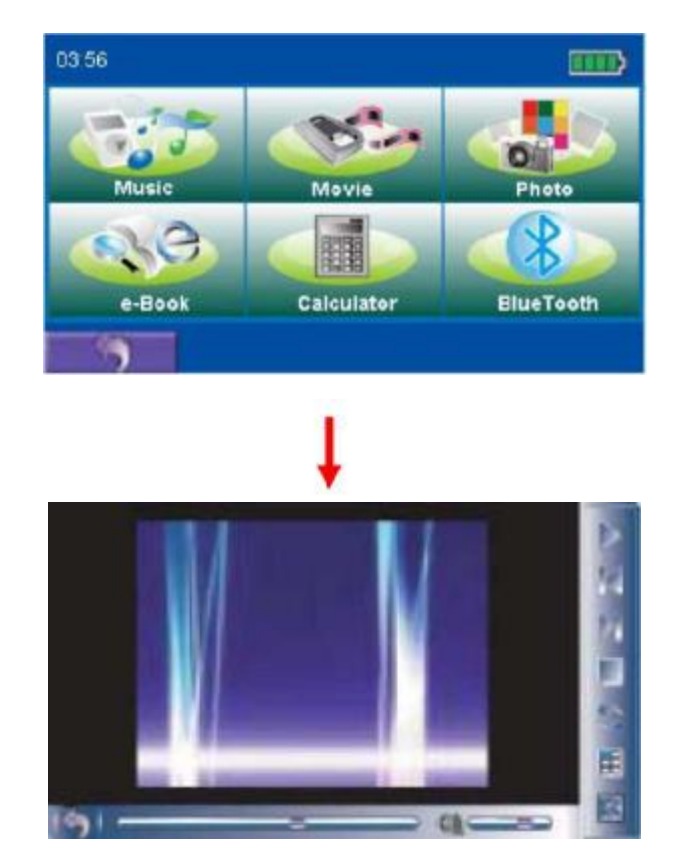

Натисніть кнопку Відео в меню мультимедіа.

### **5.2 Підготування файлів**

За наявності пристрою зчитування карт пам'яті на ПК Ви можете легко виконати копіювання потрібних відео файлів на карту пам'яті в будь-яку папку. Програма відеоплеєр знайде відео файли у всіх папках на карті пам'яті.

### **5.3 Панель управління**

Для початку відтворення натисніть Для керування зображенням використовуйте кнопки на панелі керування, як це описано нижче.

Зауваження:Коли Ви додаєте файли в плей-лист, то вони автоматично там зберігаються при виході із програми.

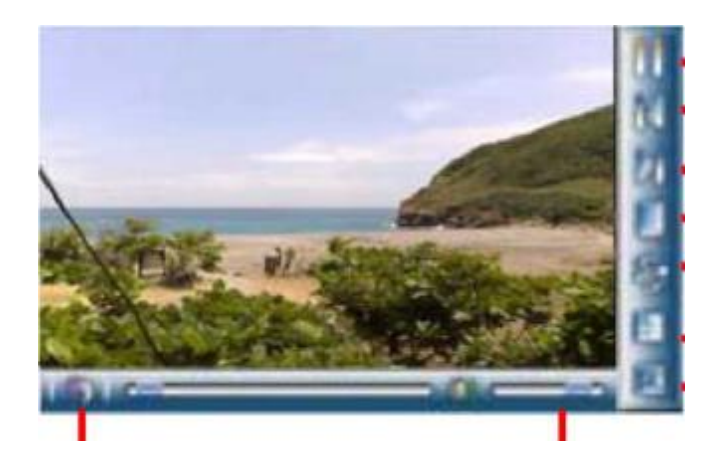

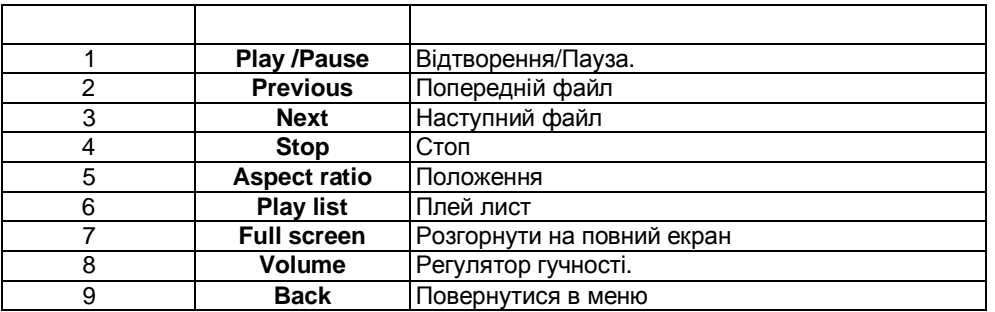

## **6.Використання електронної книги**

У цій главі розповідається, як можна читати на пристрої **УВАГА: Цей пристрій підтримує тільки .TXT формат файлів**

### **6.1 Запуск програми**

Натисніть кнопку Електронна книга в меню Мультимедіа для запуску програми .

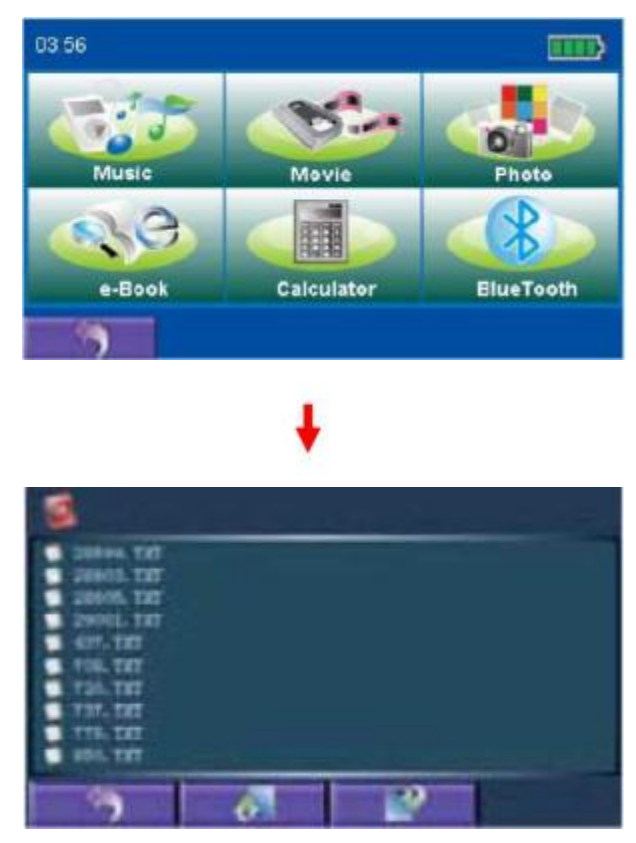

### **6.2 Підготовка файлів**

За наявності пристрою зчитування карт пам'яті на ПК Ви можете легко виконати копіювання потрібних відео файлів на карту пам'яті в будь-яку папку. Програма фотоальбом знайде фото файли у всіх папках на карті пам'яті..

## **7. Калькулятор**

**Частина III. Дзвінок за допомогою Hands Free**

Натисніть кнопку калькулятор в меню мультимедіа.

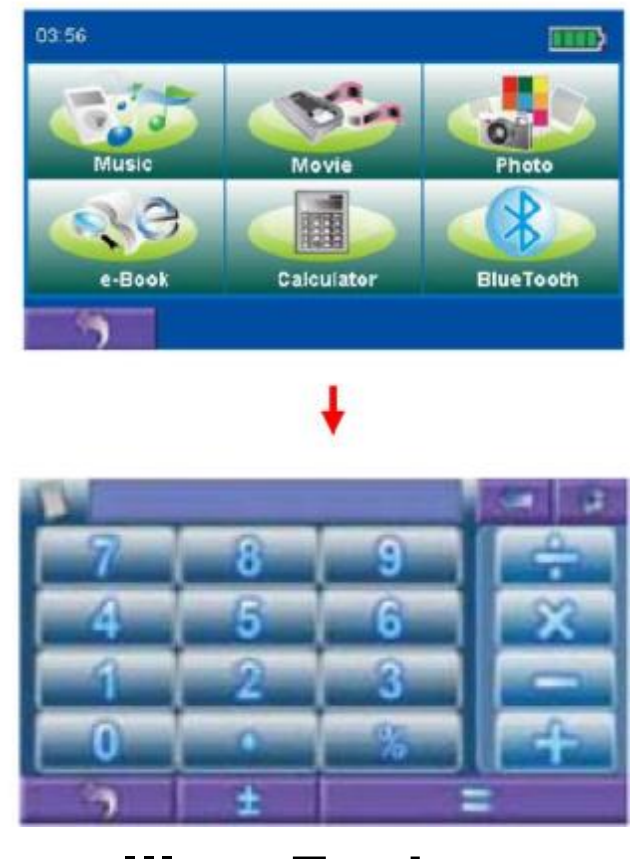

### **8.1 Підключення телефону**

1) Натисніть кнопку "Bluetooth" в меню мультимедіа.

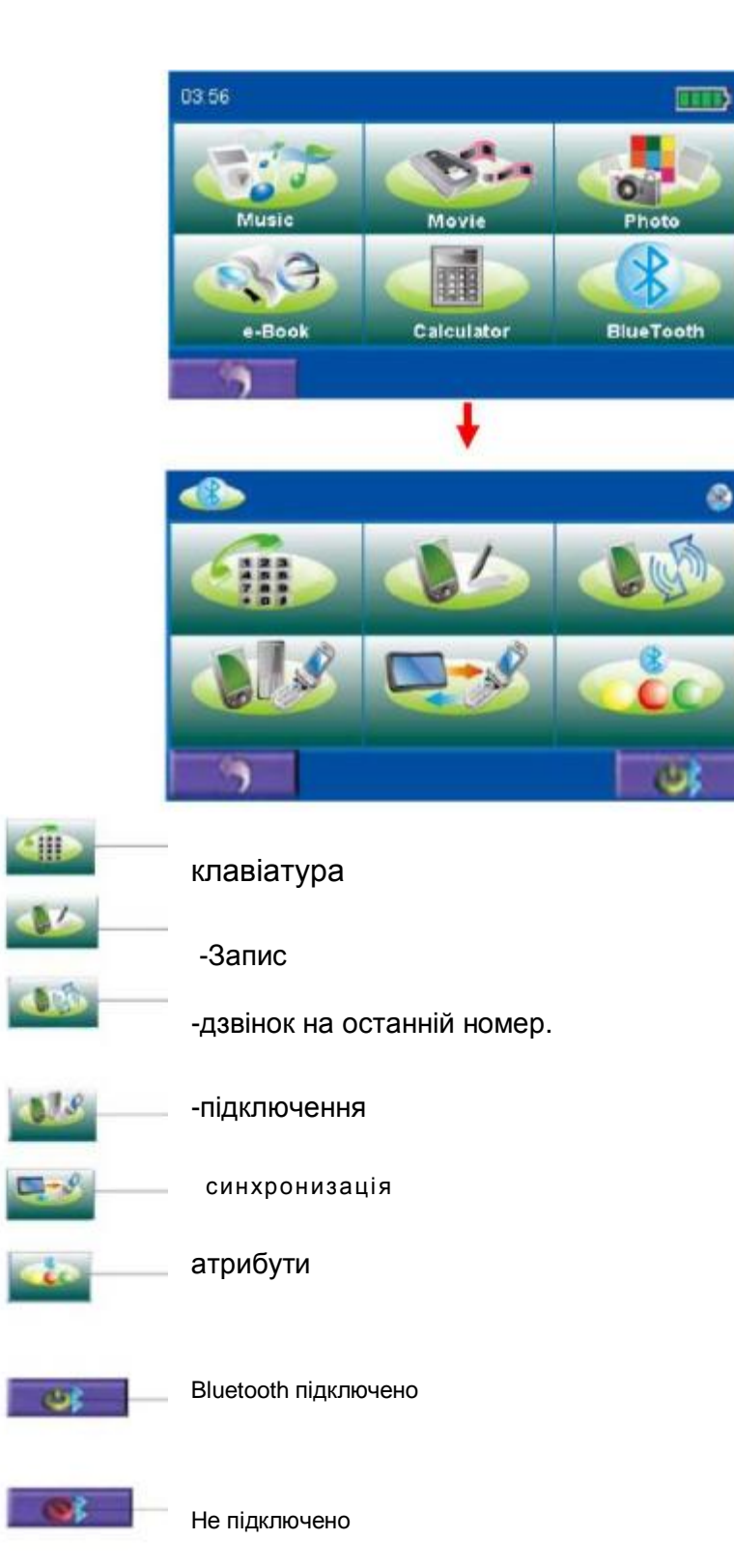

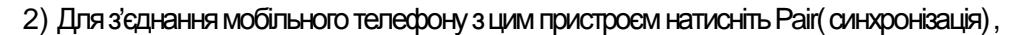

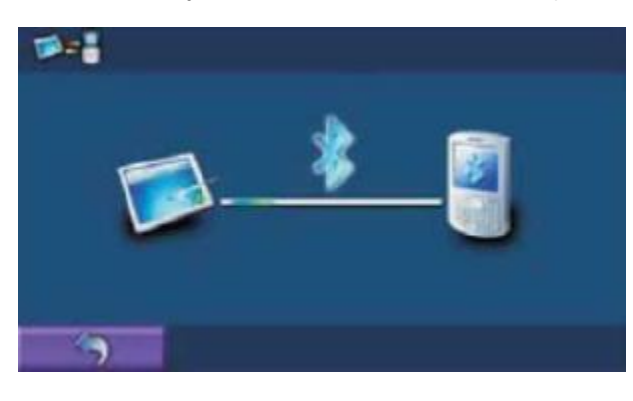

#### **8.2 Як зробити дзвінок**

Натисніть кнопку Клавіатура , щоб внести номер.

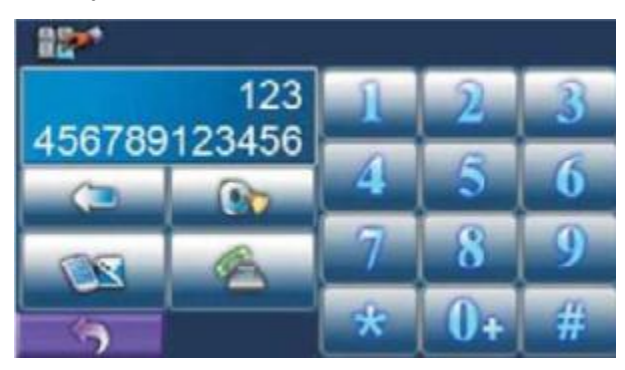

При розмові екран має вигляд як на малюнку:

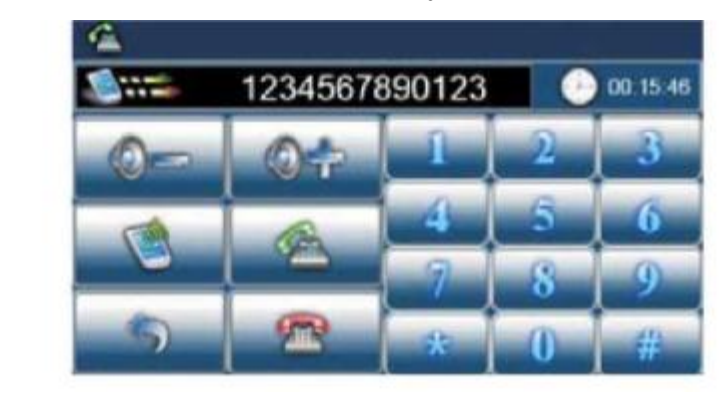

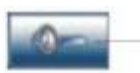

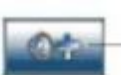

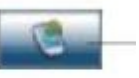

#### ■гучність

—Перевести розмову на телефон

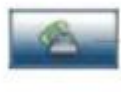

#### —клавіатура.

 $\sim$ 

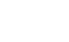

Покладіть телефон біля навігатора, та увімкніть пошук GPS пристроїв, коли пошук буде закінчено, введіть пін код (8888), після цього синхронізацію буде завершено **Увага: Розмову можна продовжувати навіть коли Ви запустили іншу програму. Увага: Синхронізація може бути розірвана якщо батарея має маленький заряд.** 

Натисніть кнопки "0, 1~9,\*,#" щоб внести номер, потім підтвердіть . при

розмові меню залишиться

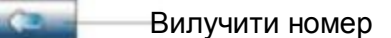

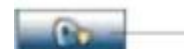

Вилучити всі номери

—Прийняти розмову

—Закрити програму.

Кожен дзвінок можна запам'ятати.

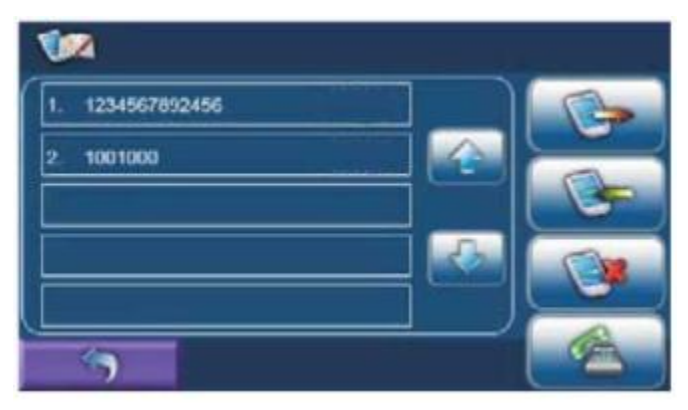

### **8.3 Налаштування**

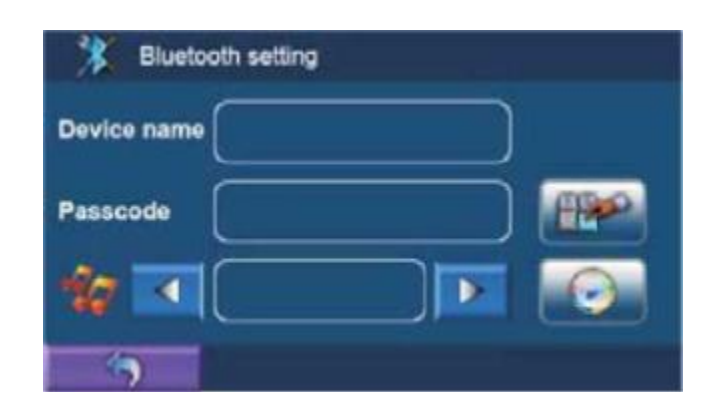

- Ім'я пристрою неможливо змінити.
- Пін код можливо змінити натиснувши на кнопку, та внести нову інформацію. (По умовчанню 8888)
- Можливо змінити мелодію натиснувши на відповідну кнопку в меню і

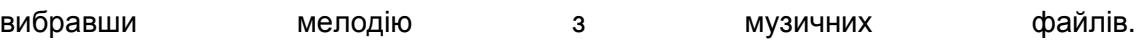